# HDM – Hosting & Domain Manager

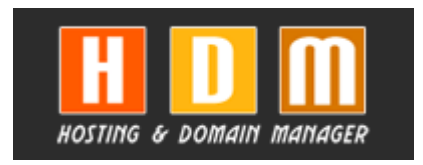

Web aplikacija za vođenje evidencije hostinga i zakupa domena za web stranice

Aplikacija je napisana u PHP programskom jeziku, koristi OpenSource MySQL bazu podataka i izvršava se na Apache web serveru. Na bazu su postavljeni "vremenski okidači". Prati se polje "uplata" i u slučaju da je to polje prazno 30 dana prije isteka domene/hostinga korisniku se automatski šalje email poruka sa već pripremljenom tekstom. Kopija poruke šalje osobi zaduženoj za održavanje podataka u bazi. Ista procedura izvršava se i tjedan dana prije isteka.

U aplikaciju je implementiran i pretraživač slobodnik komercijalni domena koji povlači podatke sa www.regica.net

Dodatno je u planu isprogramirati pretraživački engine (tražilicu) za pretragu podataka po željenim kriterijima.

#### **1. Forma za logiranje**

Podaci iz forme prije slanja na server kodiraju se pomoću MD5 algoritma u heksadecimalni kod sa 32 znamenke. Tako prenešeni podaci usporeñuju se sa zapisima u bazi podataka. U slučaju neuspješnog logiranja ispisuje se poruka o grešci i korisnik se automatski ponovno vraća na stranicu za logiranje. Zapisuje se IP adresa posjetitelja, vrijeme i broj pokušaja logiranja.

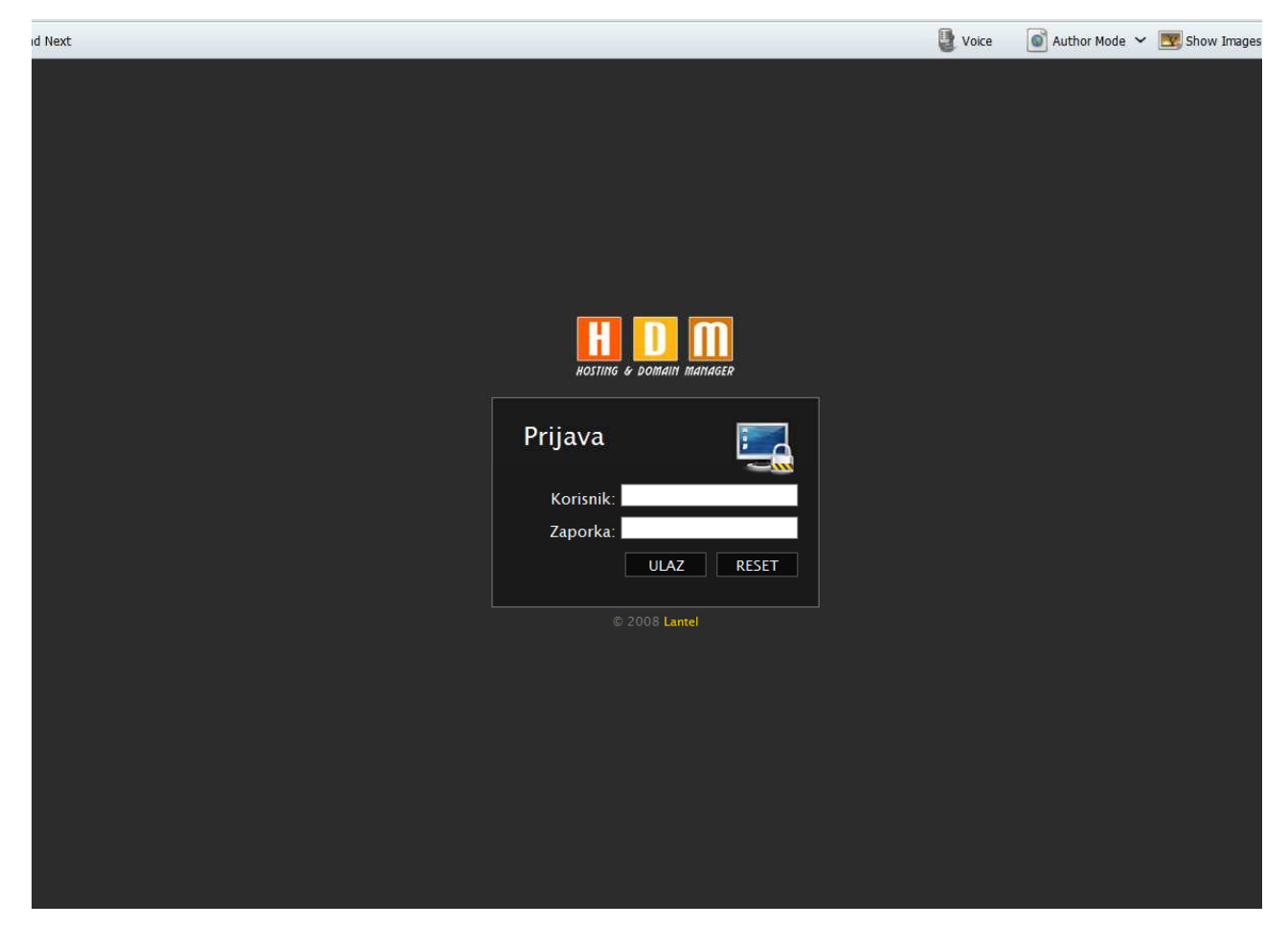

**Slika 1 – forma za logiranje** 

#### **2. Unos novih podataka**

Postavljena su obvezna i opcionalna polja, odnosno podatke nije moguće upisati u bazu ako je neko od obveznih polja prazno. Pri takvom pokušaju iskače "popup" prozorčić sa upozorenjem koje polje nije popunjeno. Na polja za upis datuma postavljena je maska tako da nije moguće upisati nepostojeći datum npr. 32.12.2009., u takvom slučaju takoñer iskače upozorenje. Ako se ne upiše nikakav datum tada se automatski upisuje tekući datum. Isto se može napraviti i sa vremenom.

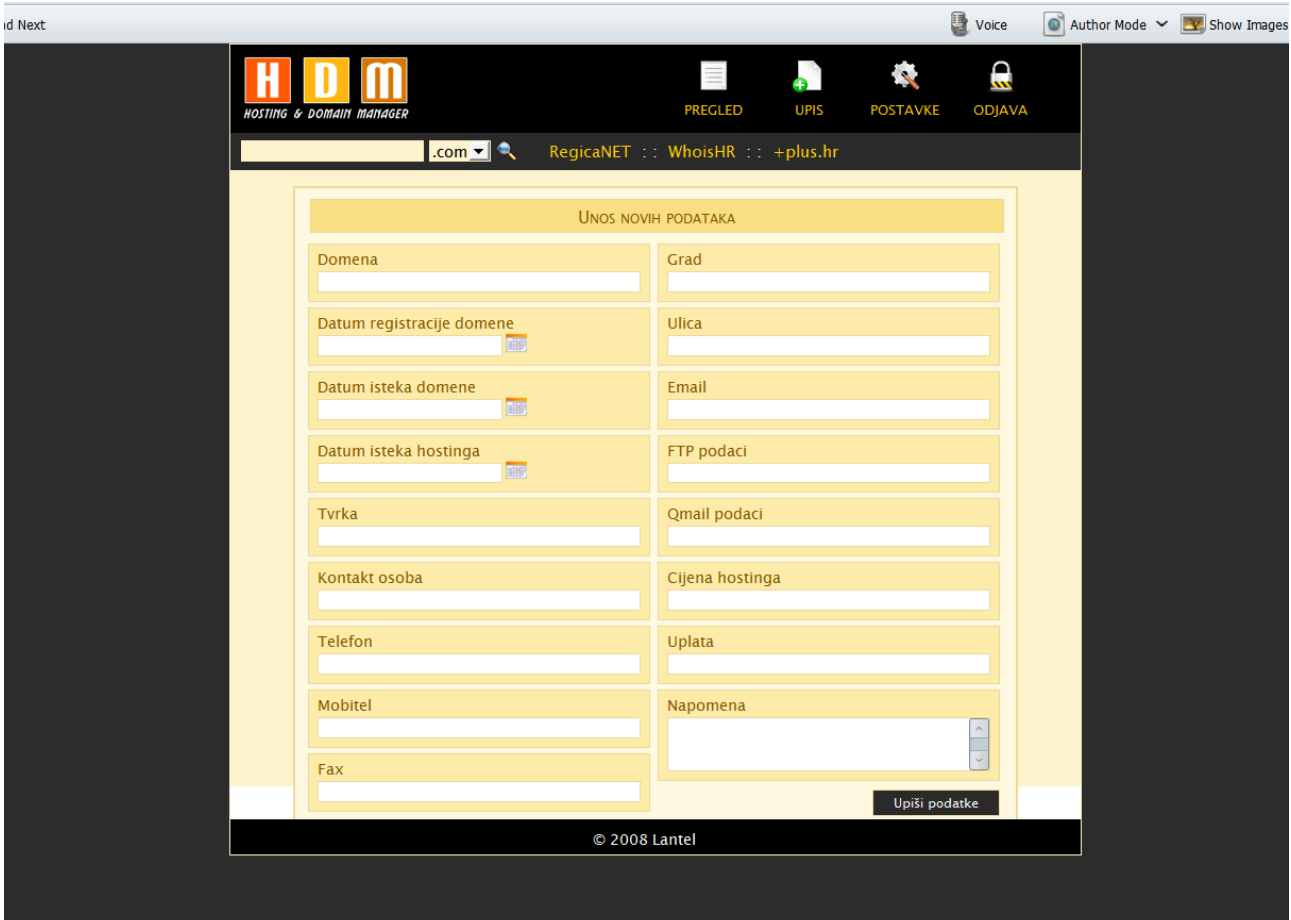

**Slika 2 – unos novih podataka**

# **3. Izmjena upisanih podataka**

Sve podatke moguće je naknadno promijeniti odnosno pojedina polja mogu se zaključati za izmjenu, trajno ili nakon određenog roka.

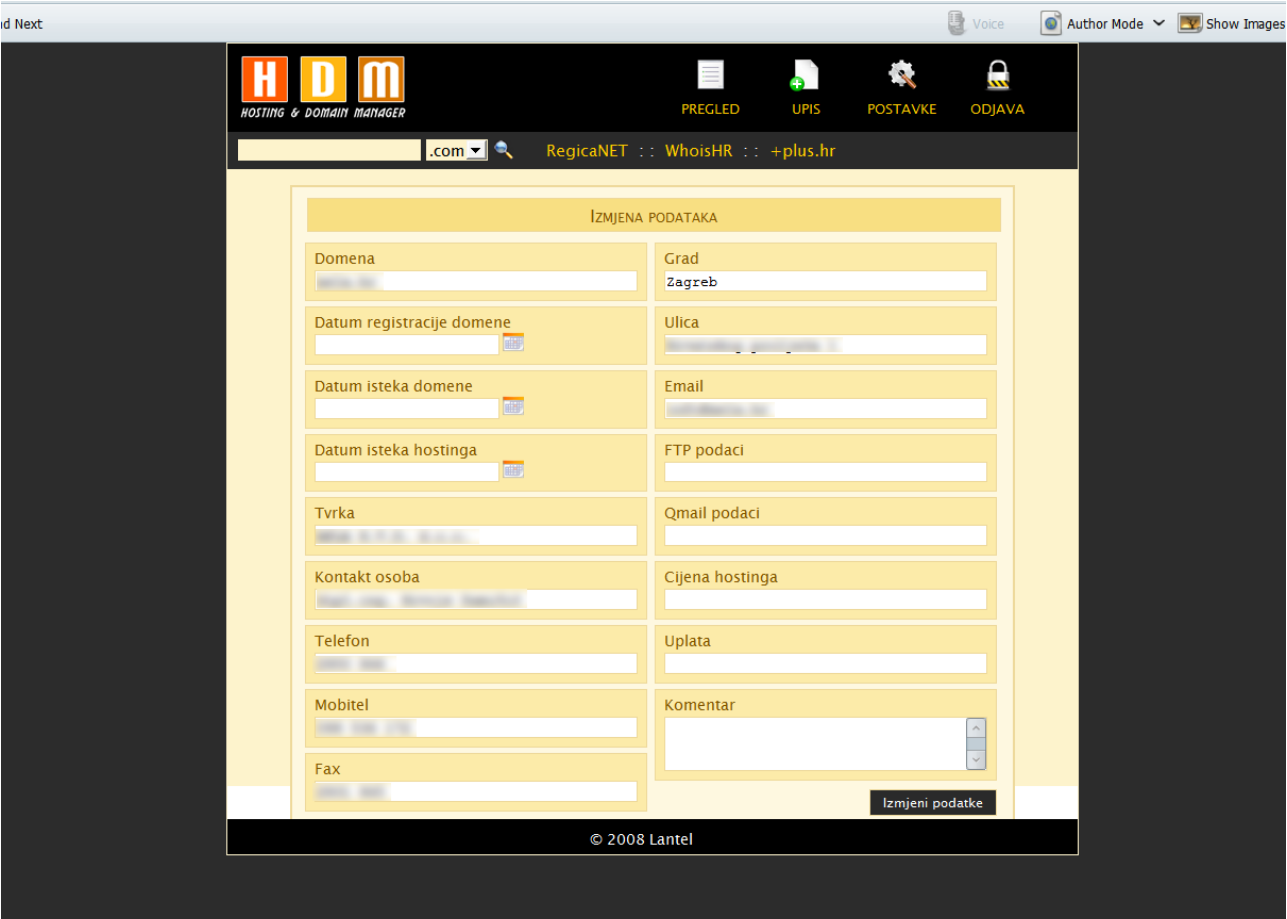

**Slika 3 – izmjena upisanih podataka**

# **4. Pregled unešenih podataka**

Svi unešeni podaci mogu se skupno pregledavati u tablici. Podatke je moguće sortirati po stupcima. Prikazuje se broj zapisa po pojedinom sortiranom stupcu. Napravljena je "paginacija" - pregled podataka po stranicama.

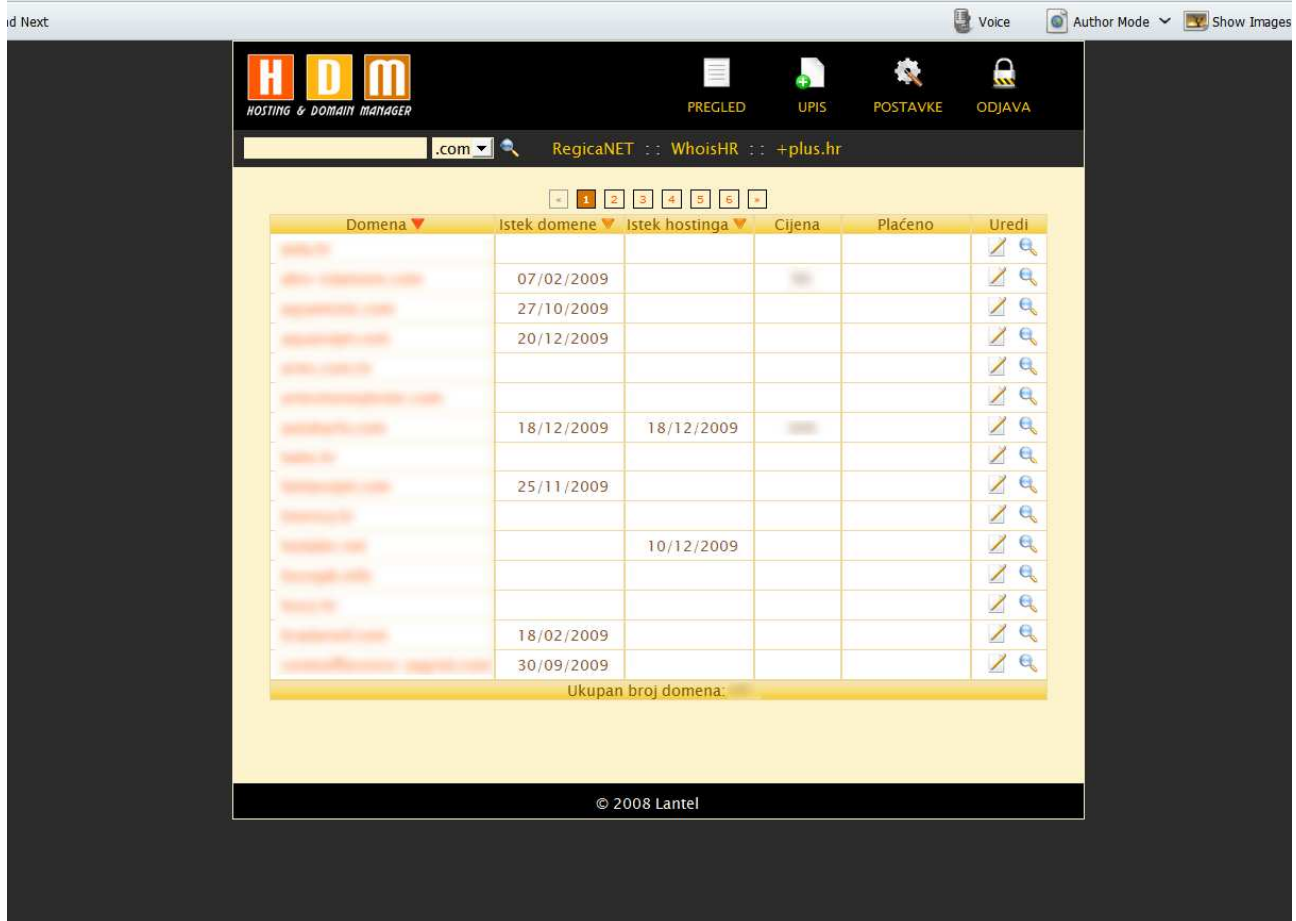

**Slika 4 – pregled unešenih podataka**

# **5. Pregled pojedinačnog zapisa**

Pojedinačni zapisi mogu se pregledavati i zasebno sa svim upisanim podacima. Zapis se može potpuno obrisati ako se tako odredi u postavkama.

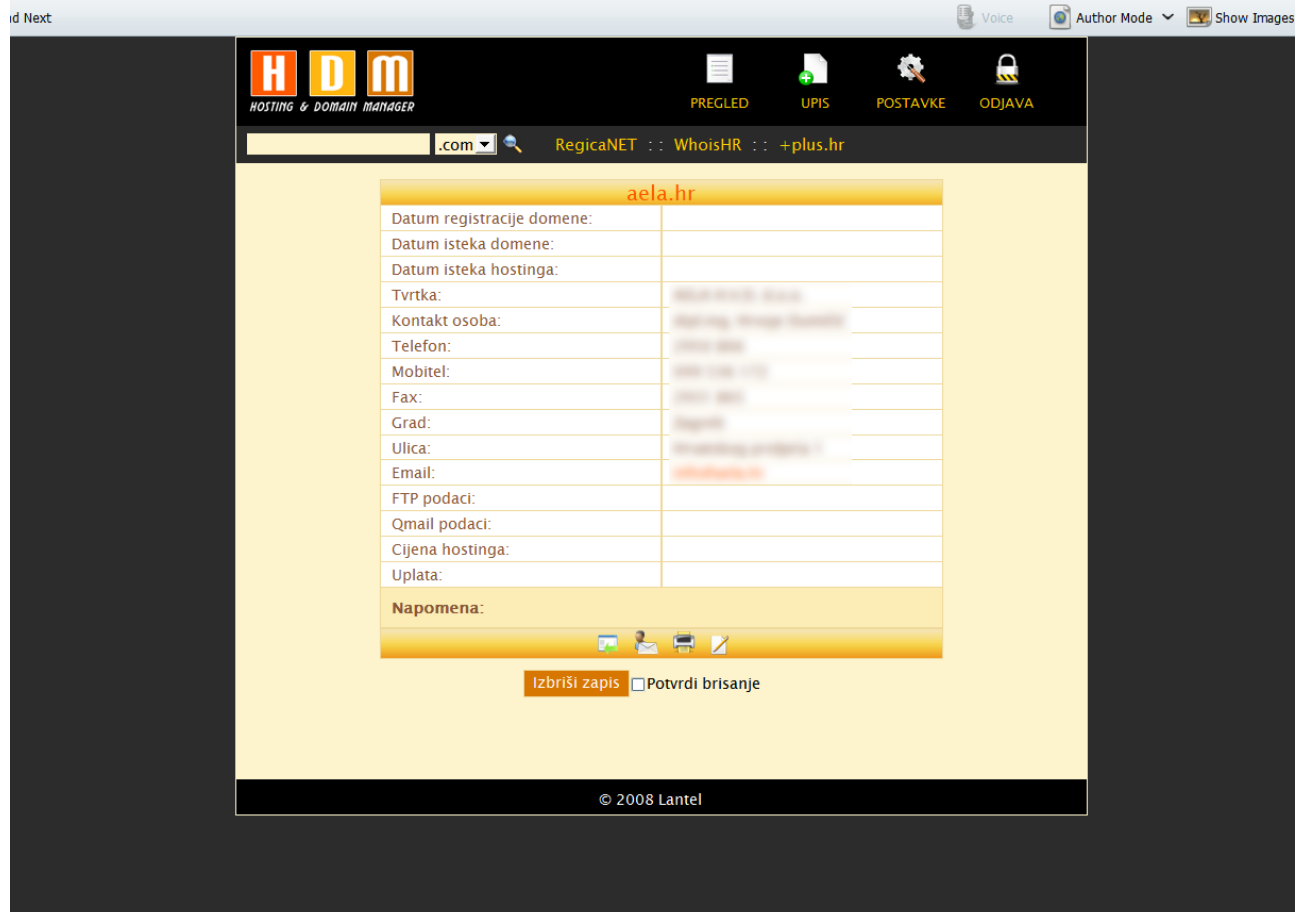

**Slika 5 – pregled pojedinačnog zapisa**

### **6. Ispis podataka**

Svaki zapis moguće je ispisati na papir. Pozadinska boja je uklonjena zbog preglednosti i manje potrošnje tonera/tinte. Svi podaci povlače se iz baze.

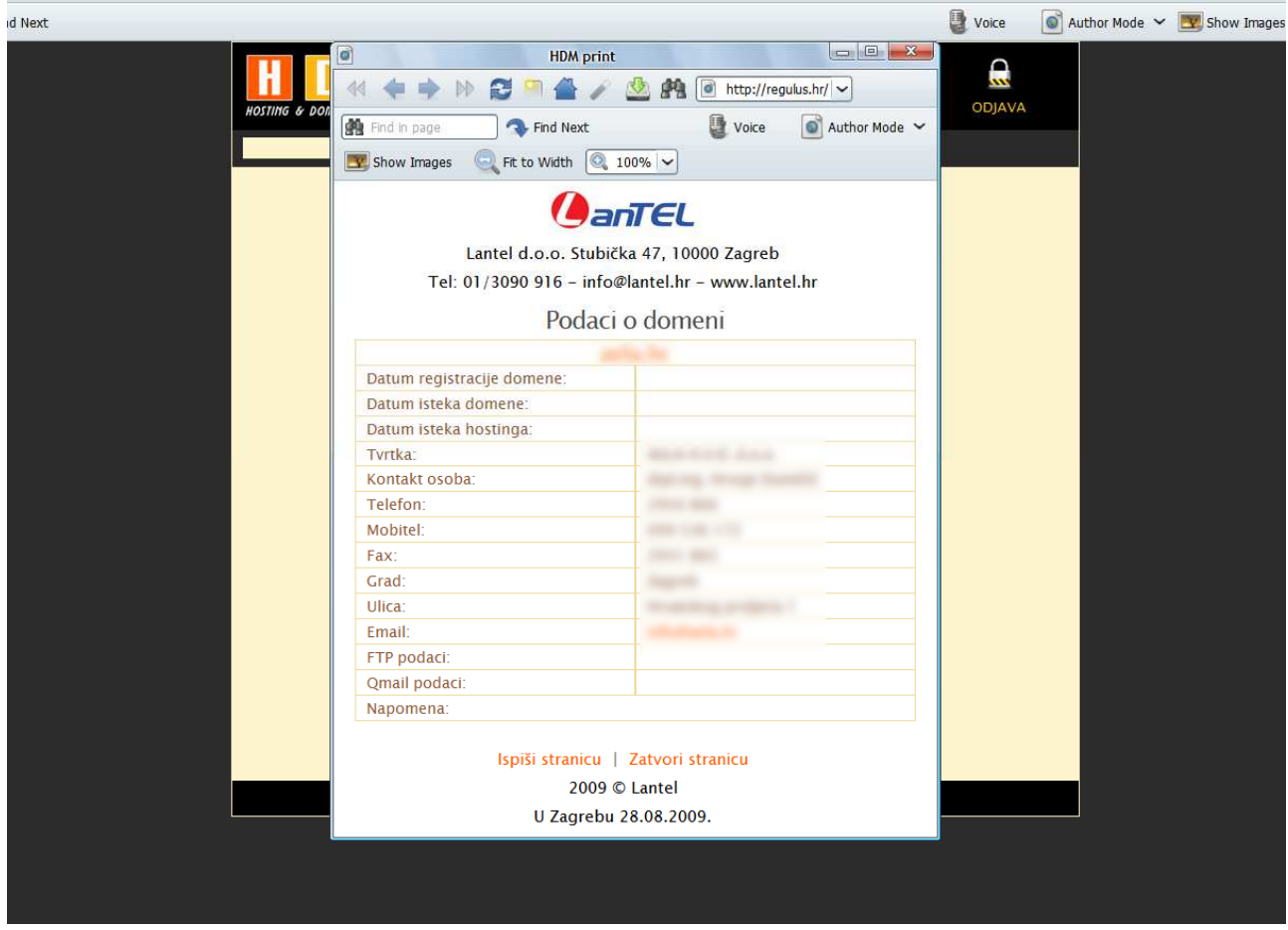

**Slika 6 – ispis podataka**

#### **7. Slanje podataka korisniku na email**

Podatke iz baze moguće je poslati korisniku na email. Ako je email korisnika upisan u bazu postavlja se automatski, odnosno može se i ručno upisati. Postavljena je predefinirana poruka koja se umeće u polje "Poruka" (tipa: Poštovani ovo je automatska poruka od… itd.), odnosno može se upisati i ručno.

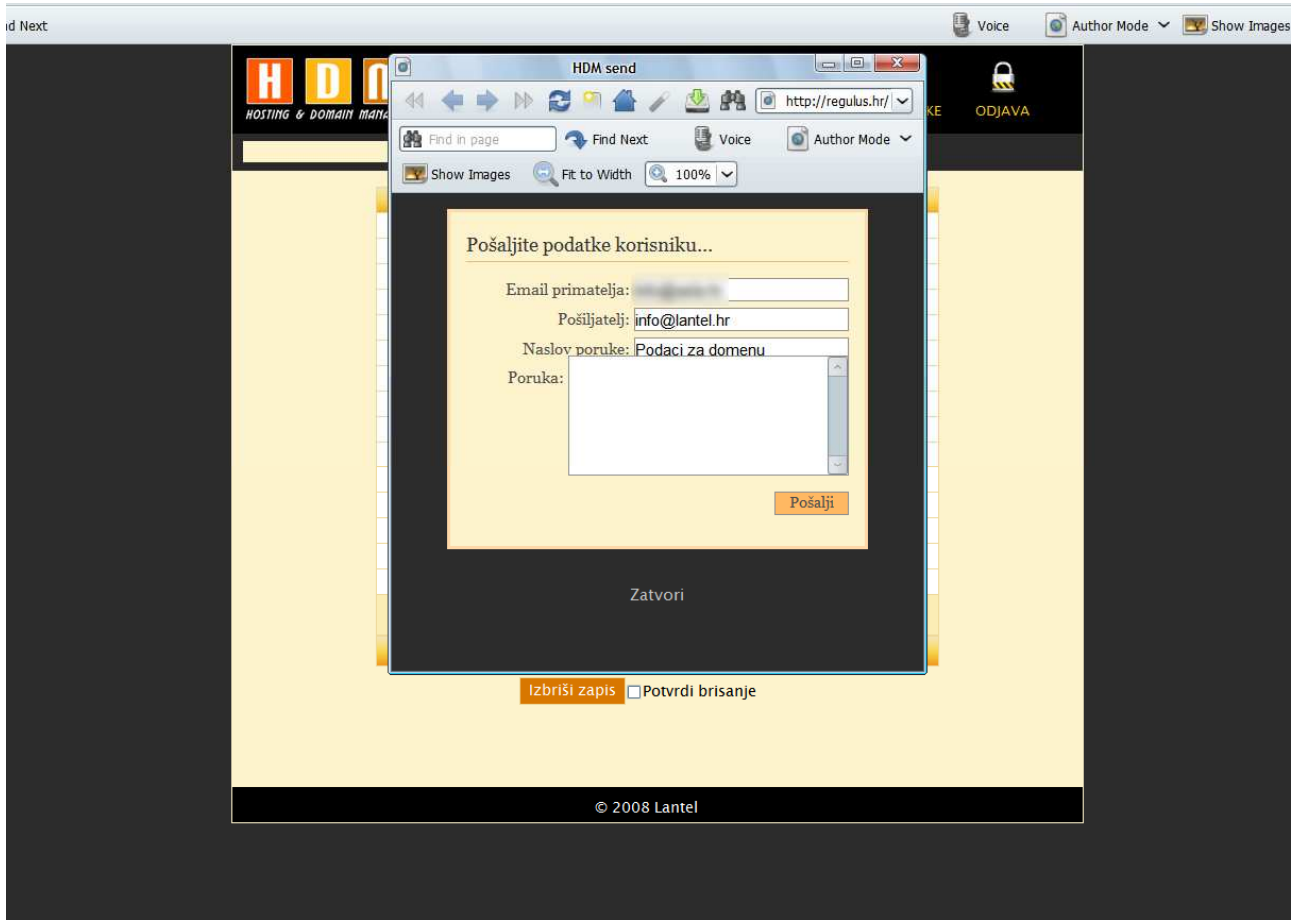

**Slika 7 – ispis podataka**